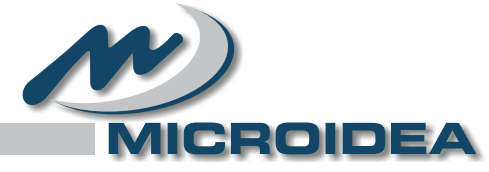

POWER FACTOR CONTROLLER

# MANUALE TECNICO DI INSTALLAZIONE

# **DPFC04A - 06A DPFC04B - 06B - 08B - 12B**

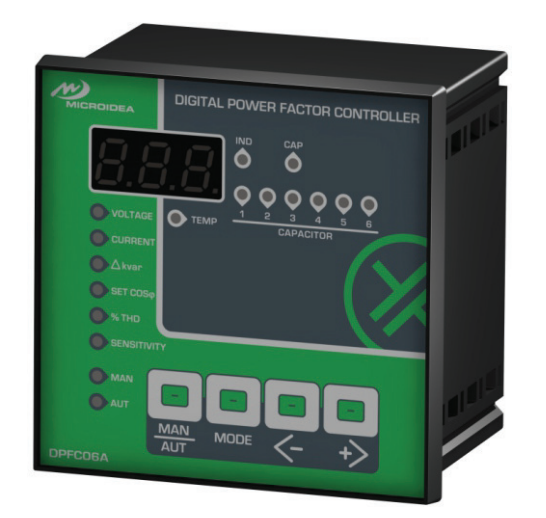

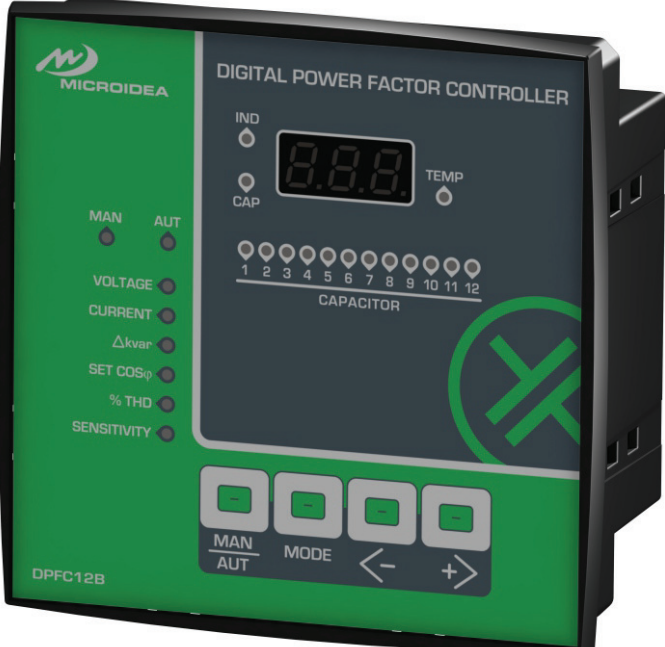

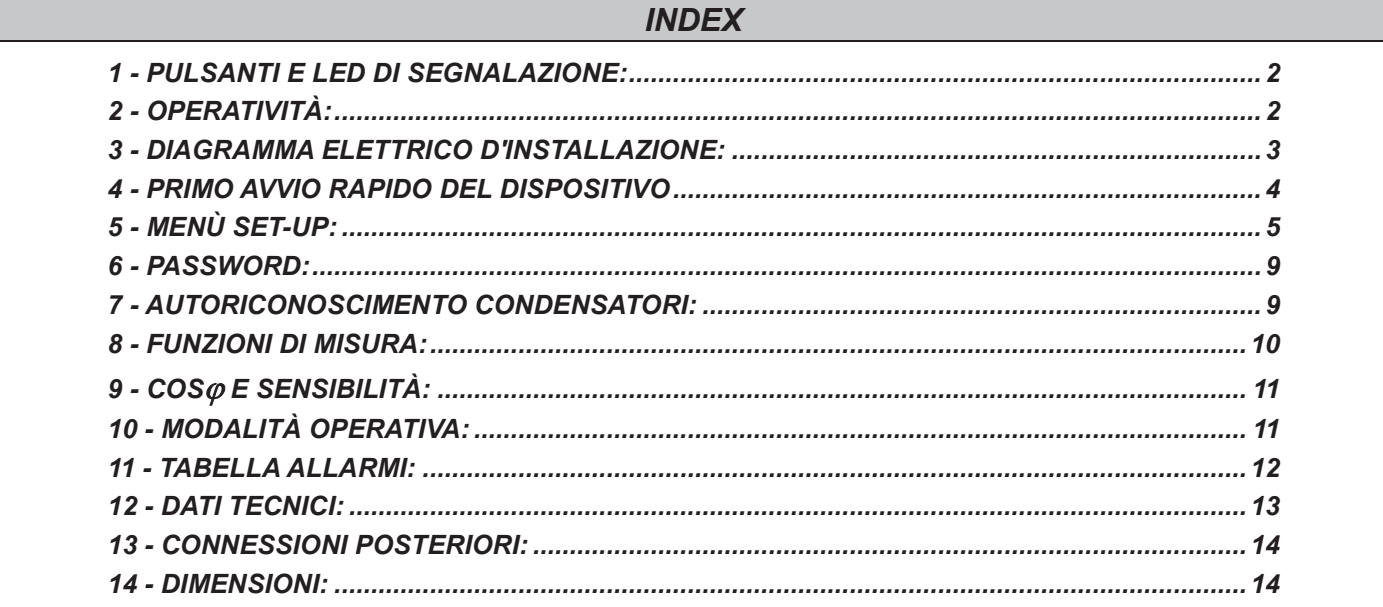

*È DISPONIBILE COME OPTIONAL UN MODULO CONVERTITORE PC-USB / RS485 / TTL - COD: SCUSB485 LA TABELLA DEI REGISTRI MODBUS-RTU È DISPONIBILE SU RICHIESTA.*

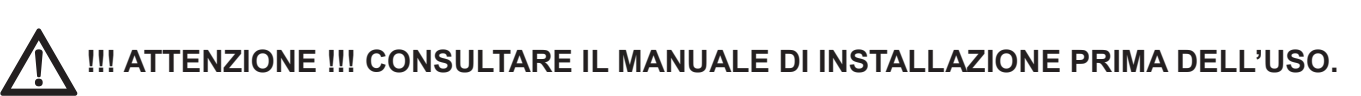

 SE IL PRODOTTO È UTILIZZATO IN UN MODO NON SPECIFICATO DAL PRODUTTORE, LA SICUREZZA DEL PRODOTTO PUÒ ESSERE COMPROMESSA.

V3.7-IT\_05-09-2018 - FW 12.9 / 9.6

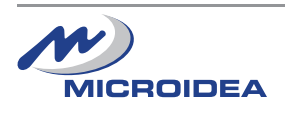

#### *1 - PULSANTI E LED DI SEGNALAZIONE:*

#### **1**.**1 LED di riferimento**

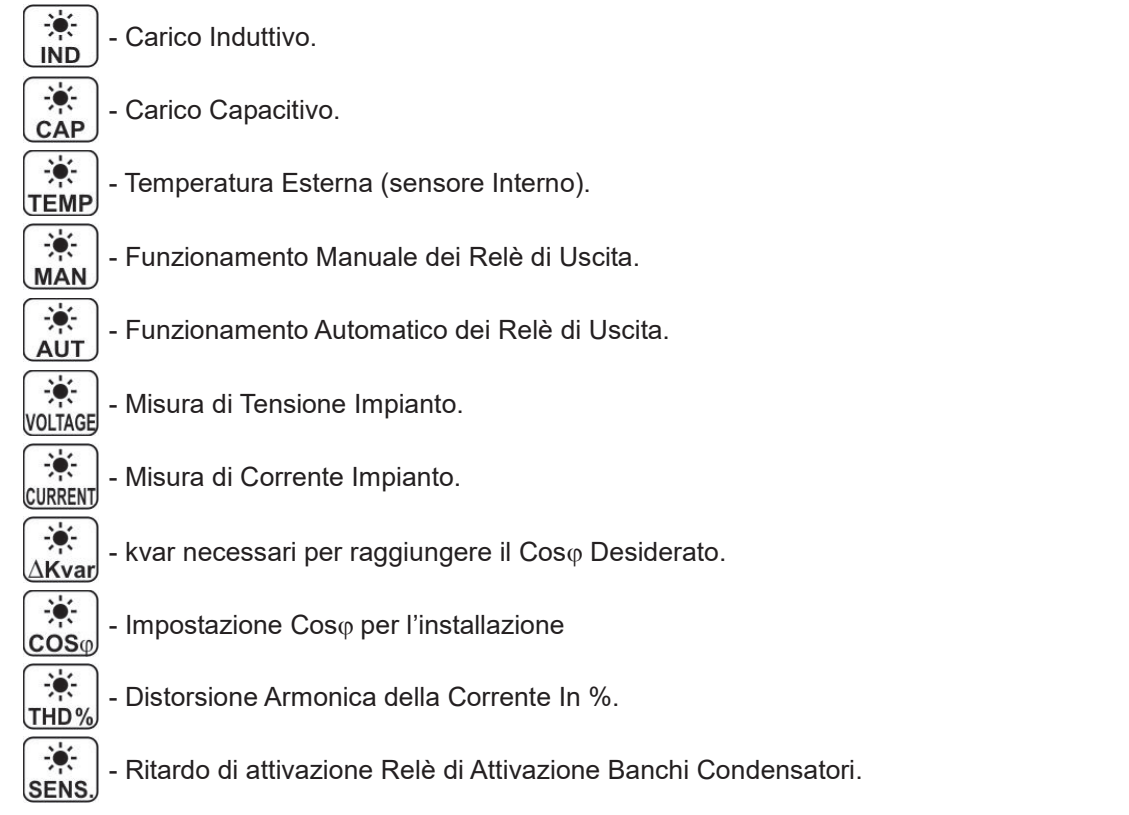

### **1**.**2 Pulsanti :**

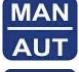

Pulsante di selezione per le modalità di funzionamento.

MODE - Menù di selezione Misure ( V, A, kvar, Cos $\varphi$ , THD, sensibilità ).

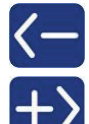

Diminuzione del valore selezionato.

Aumento del valore selezionato.

#### **1.3 - Descrizione:**

Unità da incasso per il controllo e la regolazione elettronica del Coso con precise ed affidabili misurazioni a parte errori possibili derivanti dall'invecchiamento dei componenti elettronici.

L'unità tramite algoritmi di calcolo sofisticati è in grado di controllare linee con elevato contenuto di armoniche.

Calcolando la potenza reattiva, permette di collegare i banchi di condensatori, utilizzando la miglior combinazione tra numero di inserzioni e tempi di inserzione.

#### *2 - OPERATIVITÀ:*

#### **> Modello:**

All'accensione, per un secondo, viene visualizzato il tipo di strumento secondo la tabella seguente:

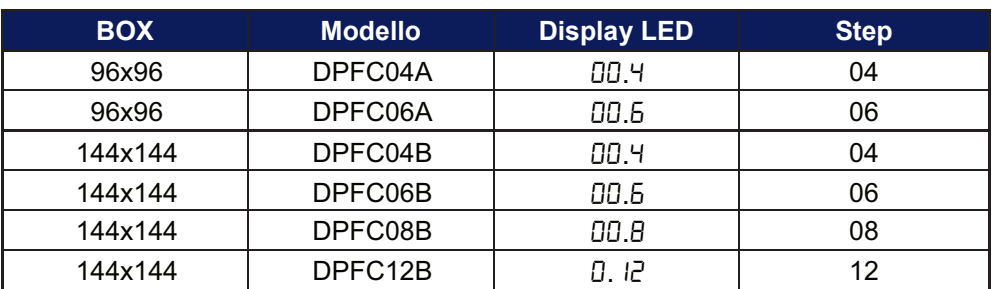

#### **> Test inserimento step:**

I parametri che vanno da P.0 I a P.05 devono essere programmati per primi (5.1 - Set-up Base).

Usando I pulsanti **Nello della viene attivato il rispettivo LED** e relè d'uscita permettendo il controllo dello step.

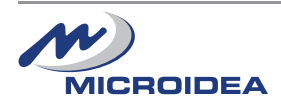

### 3 - DIAGRAMMA ELETTRICO D'INSTALLAZIONE:

#### **Diagramma Connessione Monofase:**

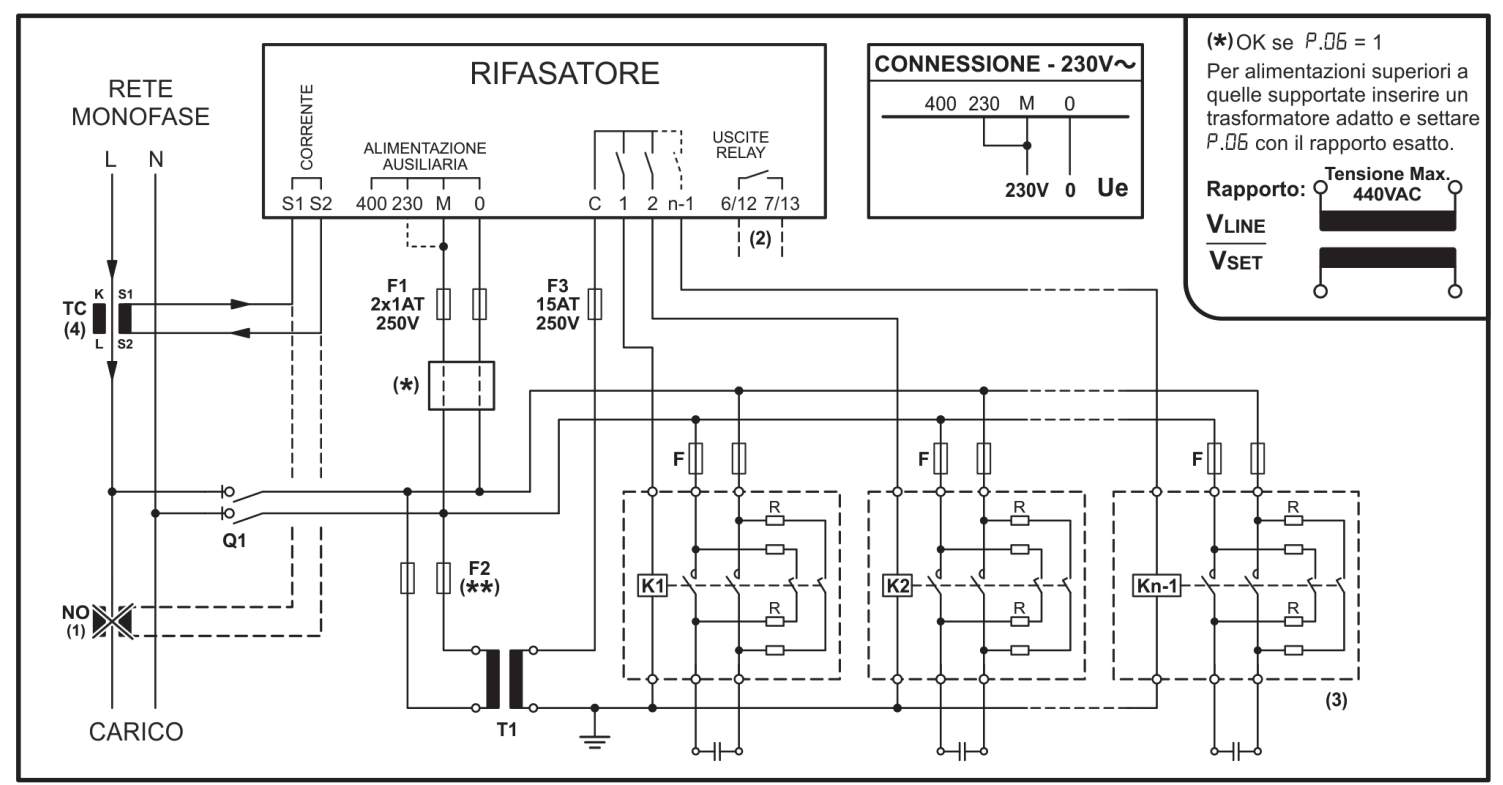

# **Diagramma Connessione Trifase:**

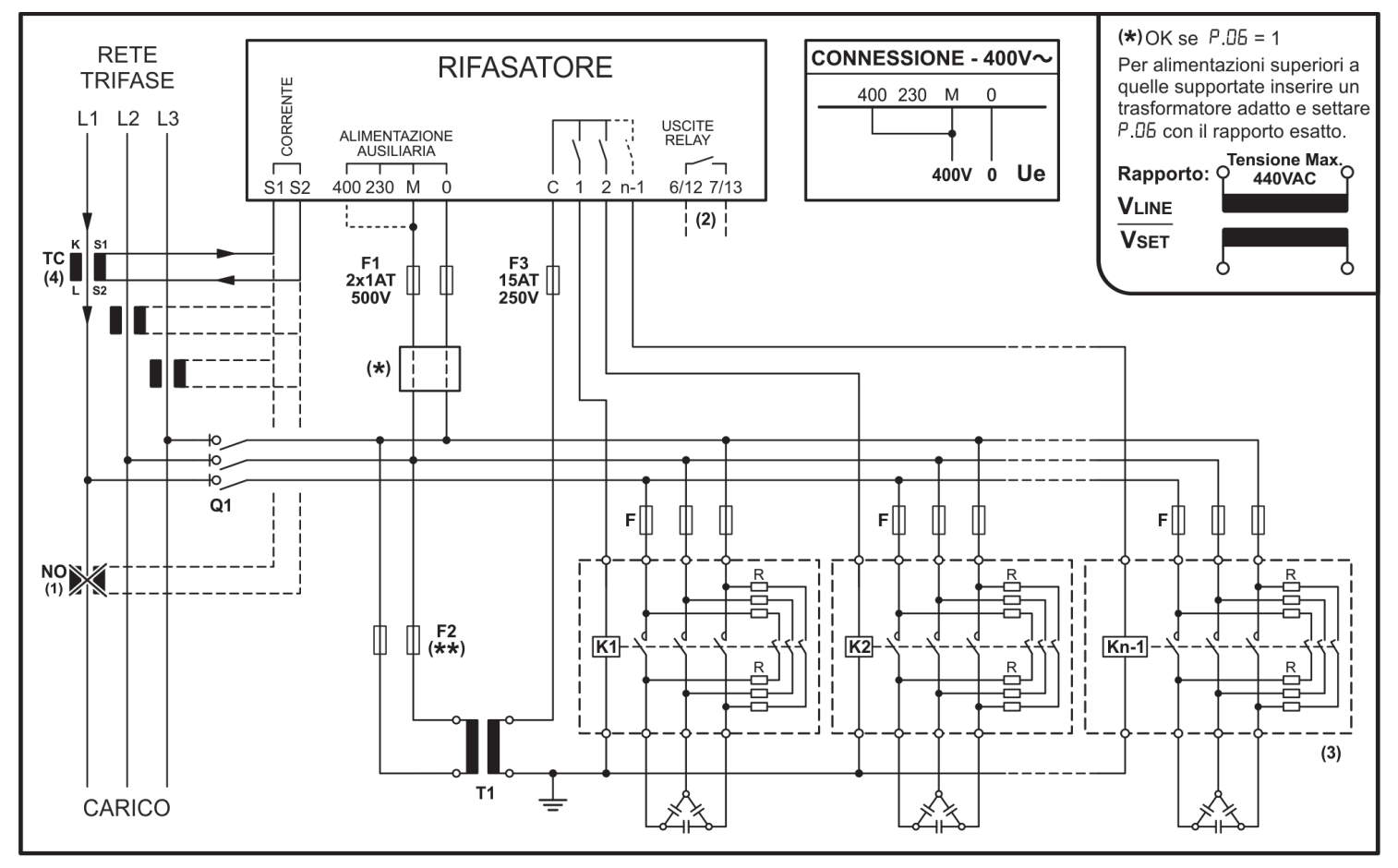

Q1 - Prevedere un dispositivo di disconnessione esterno all'apparecchio, questo deve essere facilmente raggiungibile e marcato come mezzo di disconnessione dell'apparecchio.

(\*\*) - Il valore deve essere calcolato rispetto al T1 utilizzato.

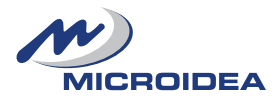

# **NOTE:**

# **Il trasformatore ausiliario T1 è usato per:**

**-** Separare il circuito ausiliario dello strumento dalla rete.

- **-** Nei casi in cui le bobine dei teleruttori vengano pilotate da un voltaggio diverso da quello della rete.
- (1) In caso di collegamenti sbagliati, il Cos<sub>(p</sub> misurato rimane costante quanto colleghiamo i condensatori. E' necessario cambiare la connessione del CT prima di applicare tensione sulla fase.
- **(2)** Contatto dell'ultimo step: > Il modello 96x96 utilizza i contatti 6/7 (non disponibile sul 04 step).

> I modelli 144x144 utilizzano sempre i contatti 12/13.

**(3)** Consultare il Menù Set-up Base P.05 (5.1).

**(4)** Impostare la polarità del trasformatore CT nel Menù Set-up Avanzato (5.2):

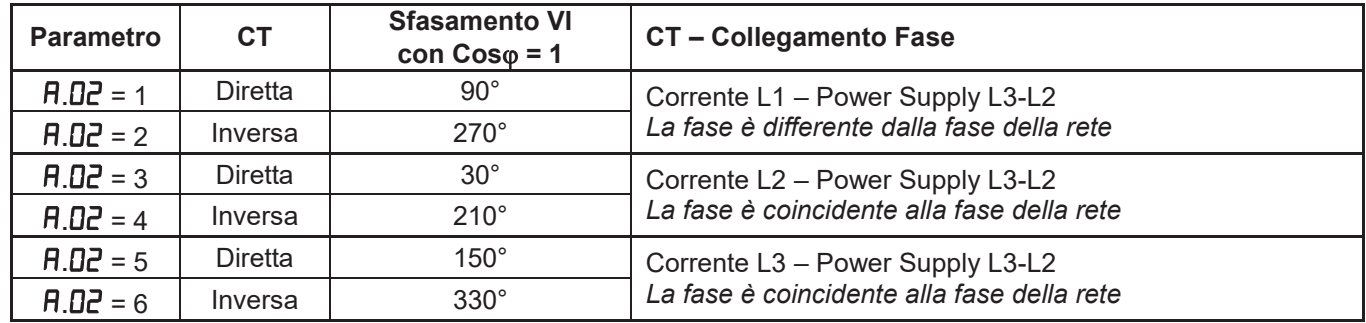

 Attenzione: se la tensione tra fase/neutro è superiore a 230V o se tra fase/fase è superiore a 400V, è obbligatorio utilizzare un trasformatore di corrente esterno.

# *4 - PRIMO AVVIO RAPIDO DEL DISPOSITIVO*

1) Dopo aver verificato che la tensione di alimentazione e le connessioni siano corrette, accendere il sistema.

2) Alla prima accensione il dispositivo è da configurare, il display visualizza  $\mathsf{L}\mathsf{E}$  lampeggiante, questo significa che è necessario impostare il valore del CT Primario:

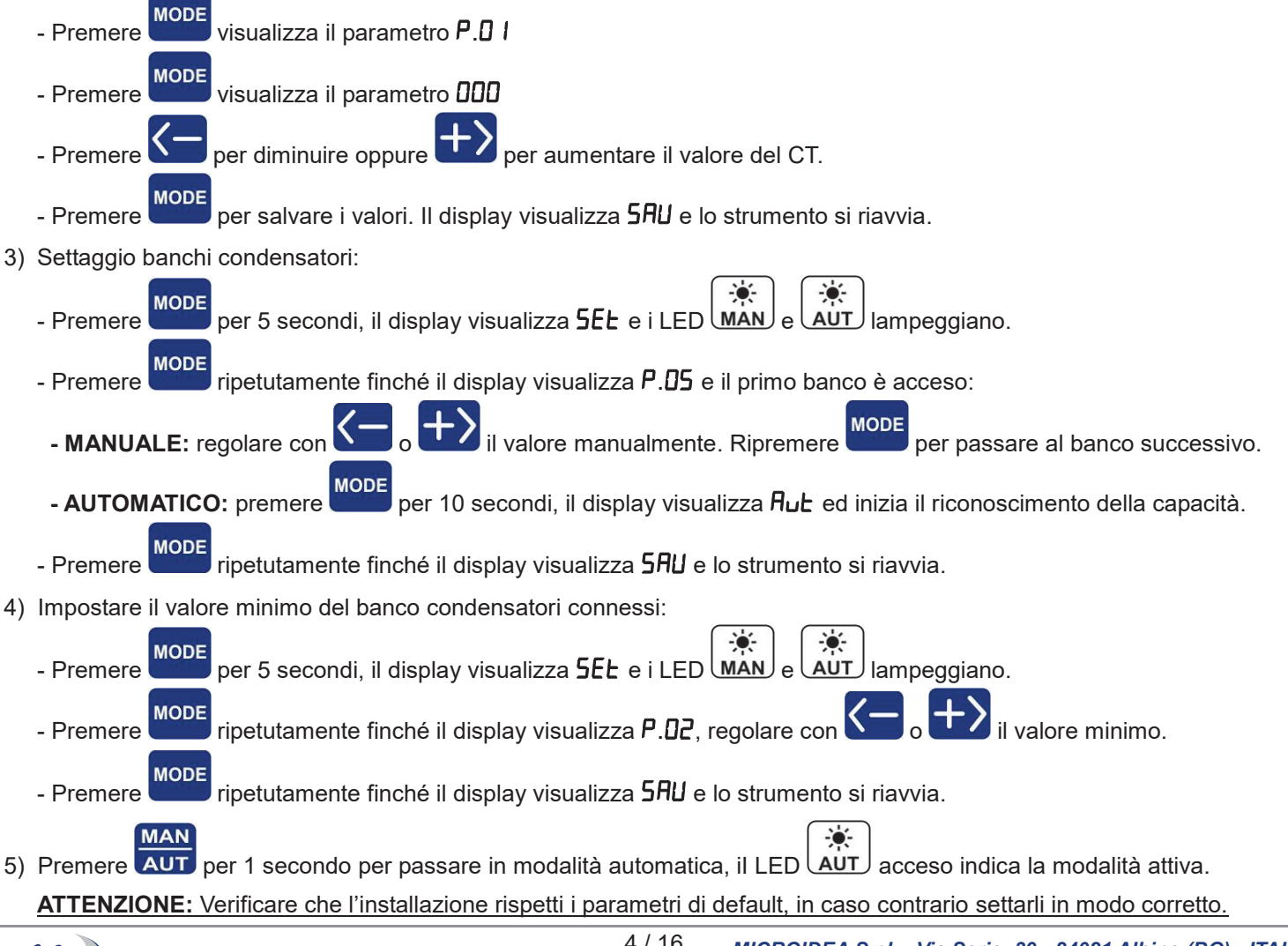

**IICROIDEA** 

4 / 16

# **5**.**1 ACCEDERE AL MENÙ SET-UP BASE:**

- a) Il dispositivo deve essere in modalità MANUALE e tutti i banchi condensatori disattivati.
- **MODE** b) Premere per 5 secondi.

**MAN** 

- c) Il display visualizza  $5E$
- ÷ó  $\bullet$ d) I LED  $\lfloor$ MAN  $\rfloor$  e  $\lfloor$ AUT  $\rfloor$  lampeggeranno con frequenza di circa 500ms.
- e) Premere MODE per visualizzare il valore P.01
- **Premere Digital o UPC** per regolare il valore desiderato.
- **MODE** g) Premere per avanzare al prossimo parametro da programmare. Premere ancora per visualizzarne il valore.
- h) Premere **AUT** per ritornare ai parametri programmati.
- i) Procedere e programmare tutti i parametri fino all'ultimo P.05
- l) Premere **MODE** per salvare tutti i dati, il display visualizza **SRU** ed esce dal menù settaggi di base. I LED si accendono per qualche secondo.
- j) Se il display visualizza  $E\llcorner r$ , significa che c'è stato un errore nella programmazione e/o non è stato possibile salvare I dati. Ripetere le operazioni dal punto 5.1.

**MAN** 

Per uscire dal menu velocemente premere per almeno 3 secondi **AUT** finché il display visualizza 5RU

# **Menù Set-up Base**

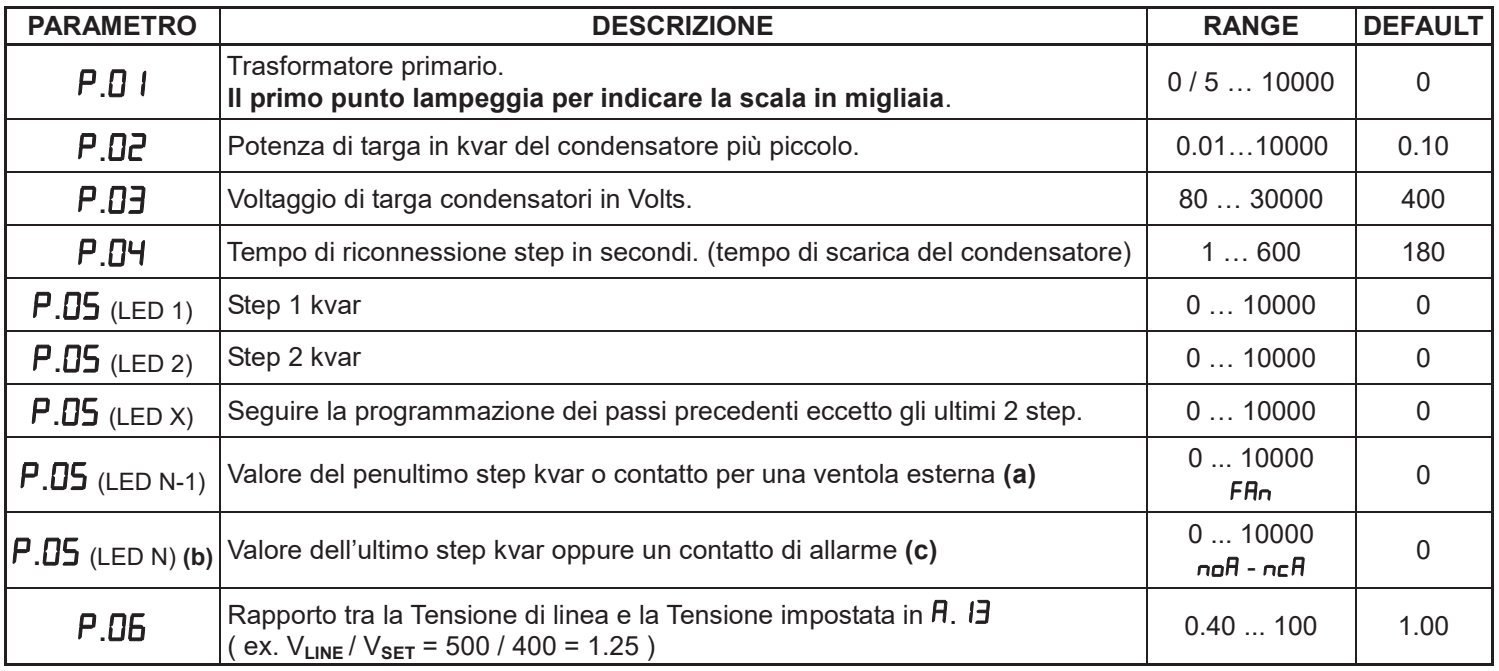

**(a) Ventola esterna:** premere **de finché il display visualizza FRn**, settare il range con i parametri R. I I e R. IZ **(b) Ultimo step:** numero 04/06/08/12 in base alla versione, per il 144x144 l'ultimo step utilizza sempre i contatti 12/13. Questa funzione non è disponibile per il modello 96x96 a 04 step.

**(c) Allarme:** quando il display visualizza 000 premere **\ellect della**, il display visualizzerà ncR (contatto NC) questo significa che il relè normalmente è eccitato, quindi il contatto è chiuso in assenza d'allarme. Premendo ancora, la funzione si inverte ed il display visualizzerà  $n\pi$  (contatto NO) questo significa che Il relè normalmente è diseccitato, quindi il contatto è aperto in assenza d'allarme.

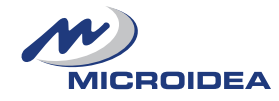

# **5**.**2 ACCEDERE AL MENÙ SET-UP AVANZATO:**

- a) Il dispositivo deve essere in modalità MANUALE e tutti i banchi condensatori disattivati.
- b) Premere MODE per 5 secondi.
- c) Il display visualizza  $5E$
- $\bullet$

d) I LED  $\boxed{\text{MAN}}$  e  $\boxed{\text{AUT}}$  lampeggeranno con frequenza di circa 500ms.

- e) Premere contemporaneamente  $\left\{\bullet\right\}$  per 2 secondi finché il display visualizza 5L.A
- f) Premere MODE per visualizzare  $\overline{H}$ . premere ancora per visualizzare i parametri.
- Premere **o per regolare il valore desiderato.**
- h) Premere **MODE**<br>h) Premere per avanzare nel successive parametro, premere ancora per visualizzare il suo valore. **MAN**
- i) Premere  $\overline{AUT}$  per ritornare al parametro programmato.
- j) Procedere e programmare tutti i parametri fino all'ultimo  $\boldsymbol{\mathsf{H}}$ . I $\boldsymbol{\mathsf{H}}$
- k) Premere MODE per salvare I dati, il display visualizza **SRU** ed esce dal menù avanzato mentre tutti i LED si accendono per qualche secondo.
- I) Se il display visualizza  $Err$ , significa che c'è stato un errore nella programmazione e non è stato possibile salvare i dati. Ripetere le operazioni dal punto 5.2. **MAN**

Per uscire dal menu velocemente premere per almeno 3 secondi **AUT** finché il display visualizza 5RU

#### **Menù Set-up Avanzato:**

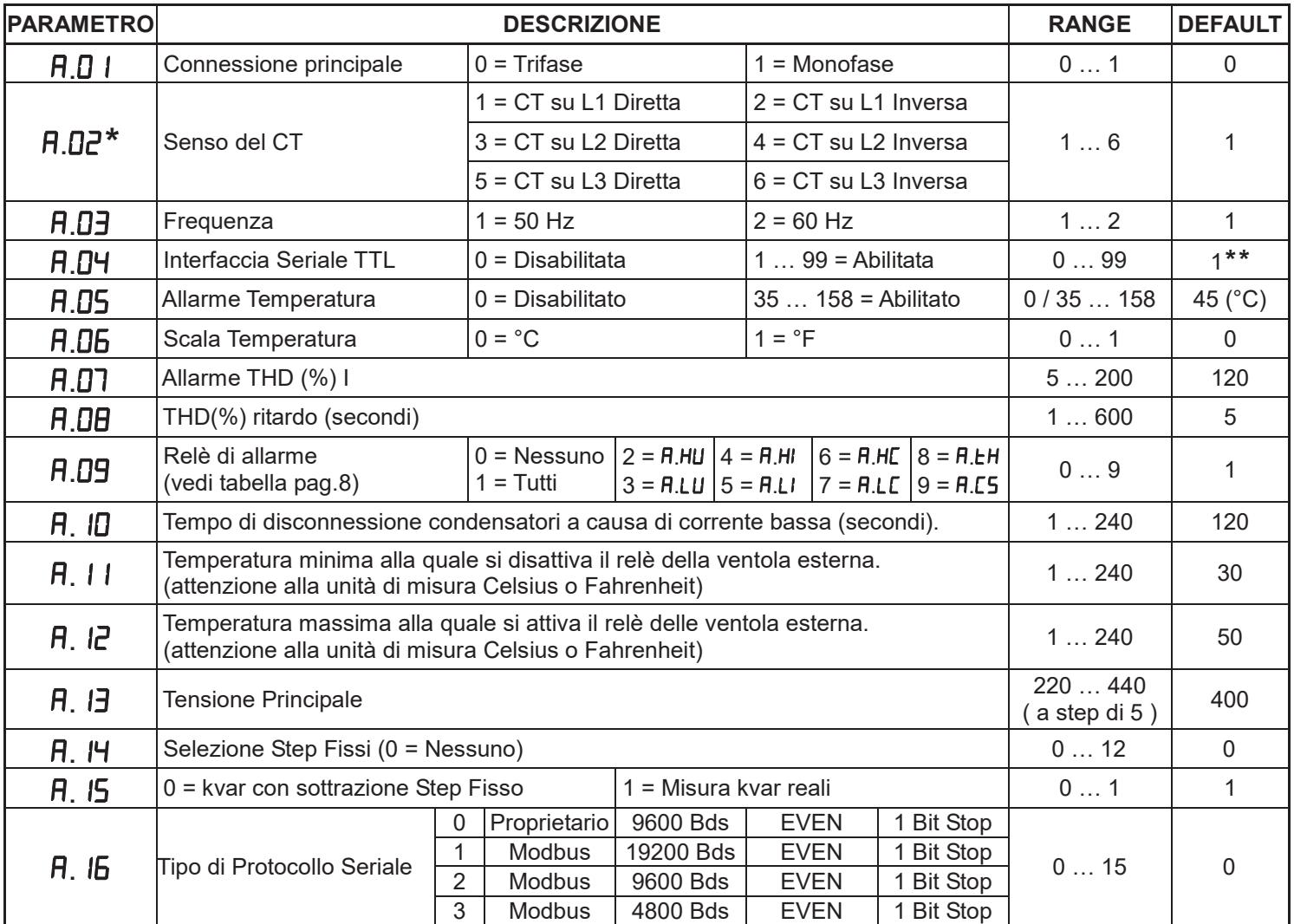

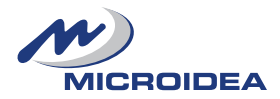

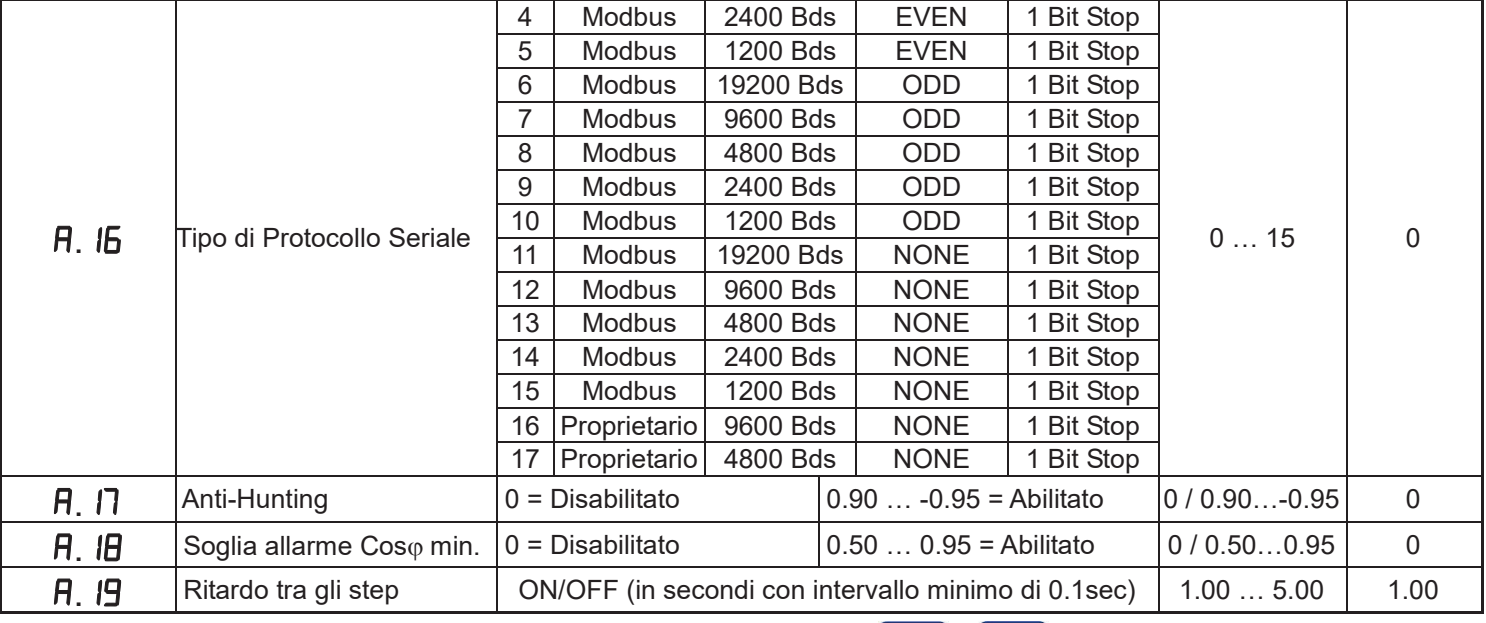

\* Quando è visualizzato l'allarme **A.D2**, premendo contemporaneamente **e si visualizza il Coso aggiornato.** 

**\*\*** I valori da 1 a 99 indicano il numero di unità connesse da un interfaccia seriale, i valori da 100 a 199 non sono utilizzati.

# **5**.**3 RESET PARAMETRI DI DEFAULT:**

- Mentre il parametro **A.0 l** è visualizzato, premendo in contemporanea **AUT** MODE  $\left\langle \rightarrow\right\rangle$  per 5 secondi, il display visualizzerà SAU e l'unità si riavvierà con i parametri di default.

**ATTENZIONE:** Tutte le impostazioni (step inclusi) saranno cancellate e sovrascritte dai parametri di default.

# **5**.**4 ACCESSO MENÙ ALLARMI:**

- a) Il rifasatore deve essere settato in MANUALE con tutti i banchi di condensatori disattivati.
- **MODE** b) Premere per 5 secondi.
- c) Il display visualizzerà 5EL
- $\frac{1}{2}$  $\frac{1}{2}$ d) I LED  $\overline{\text{MAN}}$  e  $\overline{\text{AUT}}$  lampeggeranno con intermittenza di 500ms.
- e) Premere contemporaneamente  $\Box$  e  $\Box$  per 2 secondi fino a quando il display visualizza 5 E.A
- - I LED MAN e AUT lampeggeranno con intermittenza di 500ms.
- g) Premere MODE per 5 secondi.
- h) Il display visualizzerà **R.HU**
- i) Premere MODE per entrare nei parametri degli allarmi, il display visualizza E.nb.
- **MODE** Premere per entrare in modifica parametro.
- Premere **per diminuire o per aumentare il valore indicato.**
- Premere per entrare nei parametri degli allarmi, il display visualizza d.t.
- m) Premere **MODE**<br>per entrare in modifica parametro.
- n) Premere  $\left\langle -\right\rangle$  per diminuire o  $\left\langle +\right\rangle$  per aumentare il valore indicato.

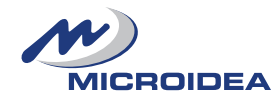

- o) Premere MODE per entrare nei parametri degli allarmi, il display visualizza d.U.
- p) Premere **MODE** per entrare in modifica parametro.
- Premere **per diminuire o per aumentare il valore indicato.**
- r) Premere MODE per entrare nei parametri degli allarmi, il display visualizza d l<sup>1</sup>5.
- s) Premere MODE per entrare in modifica parametro.
- Premere **per diminuire o per aumentare il valore indicato.**

u) Premere MODE aparirà R.HU.

- v) Premere  $\mathbf{U}$  per gestire un altro allarme.
- w) Ripetere la procedura dal punto " i) " per modificare i parametri.
- x) Quando il display visualizza  $A.E5$  premere per salvare i dati e per uscire dal menù allarmi. Il display visualizzerà 5RU con conseguente uscita dal menù allarmi.
- y) Tutti i LED lampeggeranno per qualche secondo.
- z) Se il display riporterà  $Err$ , significa che si è verificato un problema che non ha consentito il salvataggio dei dati. Riprovare a programmare i dati nel menù allarmi.

Per uscire rapidamente dal menù, premere **AUT** per 3 secondi fino a quando il display visualizza 5RU

# **Alarm Set-up Menu:**

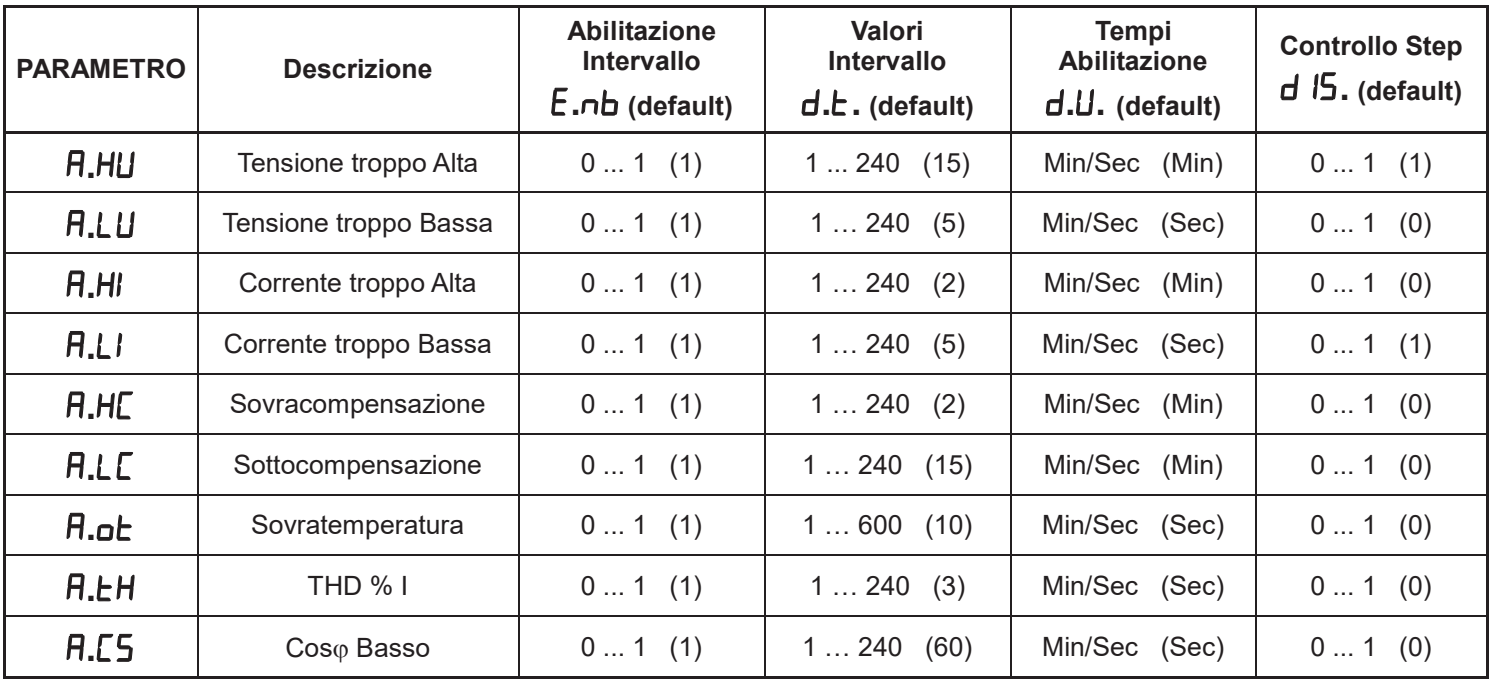

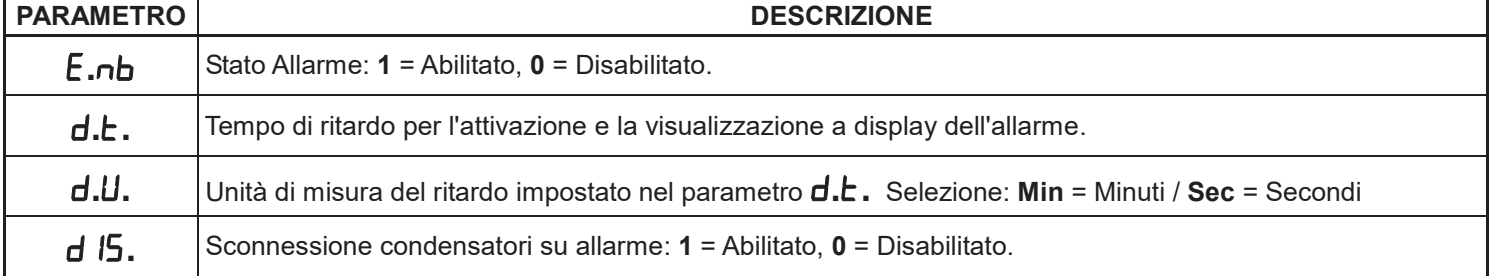

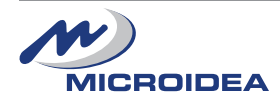

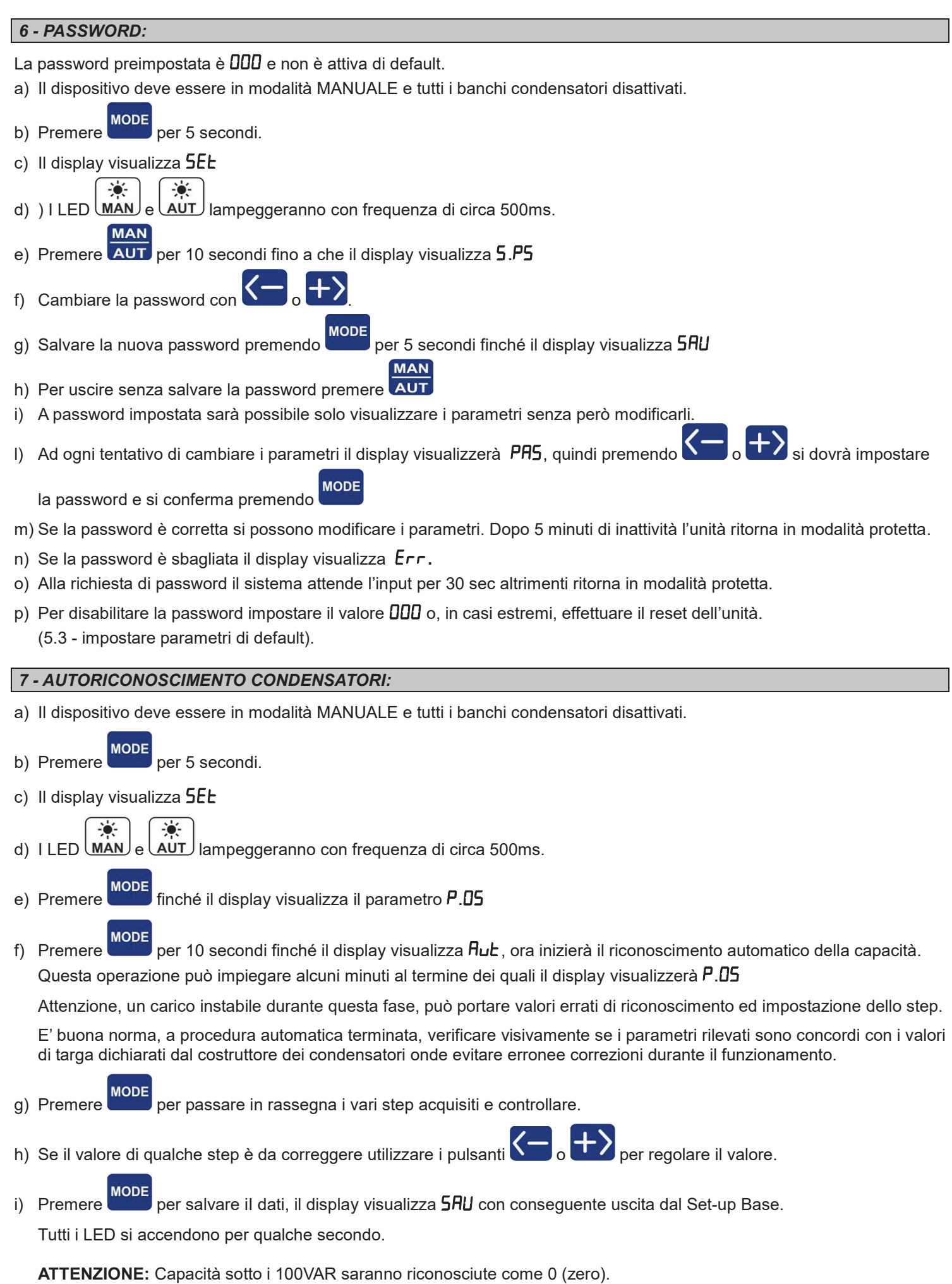

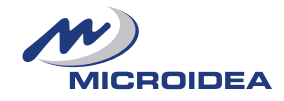

# $\bullet$  $\frac{1}{2}$ a) In modalità operative lo strumento visualizza il Coso del sistema, e se il carico è induttivo  $\Box$ ND o capacitivo  $\Box$ Su questa visualizzazione, se il punto decimale della prima cifra a sinistra lampeggia, è perché il sistema sta lavorando come un generatore ed il verso della corrente è invertito (verificare le connessioni del CT o modificare il parametro A.02). **MODE** b) Premere per muoversi tra le misure rilevate disponibili indicate dall'accensione del relativo LED. c) Con valore sopra le migliaia il punto decimale lampeggia. Con valore inferiore alle migliaia il punto decimale è fisso. d) Selezionare la misura  $\triangle$ Kvar, lo strumento visualizza i kvar necessari per raggiungere il Coso richiesto. La pressione del pulsante **attiverà la visualizzazione del valore** corretto misurato del minimo valore del condensatore impostato su P.D2 La pressione del pulsante **del pulsante** del visualizzazione del numero minimo di step (impostati in P.02) che sono necessari per raggiungere il Coso richiesto. e) Se il ∆kvar LED UNDJè acceso l'installazione è induttiva, quindi in sistema dovrà inserire altri step per poter raggiungere il valore di Coso impostato. ÷ó f) Se il ∆kvar LED CAP è acceso l'installazione è capacitiva, quindi in sistema dovrà disinserire altri step per raggiungere il valore di Coso impostato. g) Premere per verificare il numero di step che devono essere inseriti (carico induttivo) o disinseriti (carico capacitivo) per raggiungere il Coso desiderato. h) Se nessun tasto viene premuto per 30 sec, l'unità ritorna a visualizzare il Cos $\varphi$  istantaneo dell'installazione. i) Selezionando la modalità VOLTAGE, l'unità visualizza la Tensione dell'impianto. Tenendo premuto il tasto  $\sum$ , l'unità visualizza il totale kVA del sistema. Tenendo premuto il tasto , l'unità visualizza il toltale kW del sistema. ÷ In modalità manuale  $(MAN)$  premere contemporaneamente  $\sum e$   $\sum$ , il simbolo  $\frac{WOLTAGE}{I}$  lampeggia e lo strumento visualizza il voltaggio massimo registrato dall'unità. I) Selezionando la modalità CURRENJ, lo strumento visualizza la Corrente dell'impianto Tenendo premuto  $\sum$ , lo strumento visualizza i kvar del sistema. ÷ó In modalità  $\lfloor$ MAN) premendo contemporaneamente  $\lfloor \cdot \rfloor$  e  $\lfloor \cdot \rfloor$ , il simbolo  $\lfloor$ URRENT) lampeggia e lo strumento visualizza il valore massimo di corrente registrato dall'unità. m) Selezionando *TEMP* lo strumento visualizza la Temperatura Ambiente. Tenendo premuto  $\sum$ , lo strumento visualizza le ore di lavoro. -ó In modalità  $\text{MAN}$ premere contemporaneamente  $\sum e$  e  $\sum$ , il simbolo  $\text{TEM}$  lampeggia e lo strumento visualizza la Temperatura Massima raggiunta. ÷ó n) Selezionando la modalità  $\text{trin}(\mathcal{L})$ , lo strumento visualizza la distorsione armonica totale della corrente in %. In modalità  $\lfloor$ MAN) premere contemporaneamente  $\lfloor \cdot \rfloor$  e  $\lfloor \cdot \cdot \rfloor$  il simbolo  $\lfloor$ THD%) lampeggia e lo strumento visualizza il

valore massimo raggiunto di THD (distorsione armonica totale).

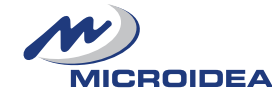

*8 - FUNZIONI DI MISURA:*

10 / 16

*MICROIDEA S.r.l. - Via Serio, 39 - 24021 Albino (BG) - ITALY* Tel. +39.035.773 925 - Fax +39.035.773 933 e-mail: microidea@microidea.it - Web: www.microidea.it

# 9 - COS<sub>Ø</sub> E SENSIBILITÀ:

#### **9**.**1 Cos**j **Set-up:**

**Premere** MODE fino ad attivare il LED COS Premere **N**o **per impostarne il valore.** Il simbolo  $\Box$ ND acceso indica che il Cos $_{\odot}$  istantaneo del sistema è induttivo.  $\bullet$ 

Il simbolo  $\overline{CAP}$  acceso indica che il Cos $\omega$  istantaneo del sistema è capacitivo.

# **9**.**2 Sensibilità:**

Questo valore indica il minimo periodo in cui l'unità effettua la misurazione del Coso di sistema e comanda le azioni necessarie sui relè.

L'unità di misura della sensibilità è il sec/kvar: (dove kvar è riferito al più piccolo condensatore registrato in  $P.BP$ )

- $\bullet$ **MODE** > Premere finché il simbolo SENS.<sup>j</sup> si accende.
- > Premere **N<sub>o</sub> D**<sub>o</sub> **D**<sub>per</sub> modificare il valore della sensibilità.
- **<sup>&</sup>gt;** Il tempo necessario per attivare i relè ora dipenderà dal tempo di riconnessone degli step indicato in P.04

# **9**.**3 Esempio:**

Se il sistema ha bisogno di 20 kvar. Parametri programmati nell'unità:

P.D2 (minimo step presente): 10 kvar

Sensibilità: 60 sec/kvar (minimo step in P.02)

Avremo quindi: la Potenza reattiva necessaria di 20 kvar è uguale a 2 x 10 kvar (minimo step in  $P.BP$ )

**Quindi l'unità attiverà lo step in un tempo pari a: 60sec / 2 = 30sec**

# *10 - MODALITÀ OPERATIVA:*

*!!! ATTENZIONE !!!*

La modalità di lavoro non può essere cambiata se i LED Akvar, Set Coso o SENSITIVITY sono accesi.

**1**. Premere **AUT** per 1 secondo per scegliere la modalità di lavoro (Manuale o Automatica)

÷ò. **2**. I LED **MAN** o **AUT** indicheranno la modalità scelta.

**3**. La modalità selezionata rimane memorizzata anche in assenza di alimentazione dello strumento.

Nota: se ci sono attivi diversi step inseriti, passare da automatico a manuale li farà scollegare.

# **10**.**1 MODALITA' MANUALE:**

In questa modalità, lo stato dei relè viene memorizzato anche in assenza di alimentazione.

Al ripristino dell'alimentazione l'unità ritornerà allo stato precedentemente memorizzato.

- $\frac{1}{2}$ 1. Solo quando viene visualizzato il valore di COS<sub></sub>, premere i pulsanti **(delle delle per selezionare il relè da attivare** Il LED corrispondente lampeggerà.
- **MODE 2.** Premere entro 5 secondi dalla selezione dello step per modificare lo stato del relativo relè (acceso o spento).
- **3**. Ripetere i passi 1 e 2 per tutti gli altri step da impostare.
- **4**. Se l'ultimo step è stato programmato come relè di allarme, sarà impossibile comandarlo manualmente.

Nota: in modalità manuale l'unità controlla e gestisce il tempo di riconnessione dei condensatori usando il parametro impostato in P.04, (tempo di scarica dei condensatori) che diventa quindi il minimo lasso di tempo necessario per il reinserimento degli step.

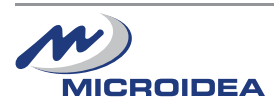

# **10**.**2 MODALITA' AUTOMATICA:**

In questa modalità lo strumento considererà il Cos $\varphi$  misurato sul sistema e il Cos $\varphi$  programmato.

 $\bullet$ 

- **1.** Quando il simbolo  $\overline{AUT}$  lampeggia, l'unità è pronta per attivare gli step (attivarli o disattivarli).
- **2**. Se impiega troppo tempo è perché l'unità sta aspettando il minimo tempo di riconnessione che noi abbiamo impostato nel parametro (P.D4).
- **3**. Lo strumento usa la miglior combinazione delle seguenti opzioni (elencate in ordine di priorità decrescente):
	- a) Potenza reattiva richiesta.
	- b) Minimo tempo di riconnessione.
	- c) Numero di step necessari per raggiungere il desiderato  $Cos\varphi$ .
	- d) Effettivo numero di step inseriti.
	- e) Tempo totale necessario agli effettivi inserimenti/connessioni.
- **4**. Il software include la protezione Anti-Hunting per i condensatori.

Questa funzione regola ed evita l'inserimento di condensatori troppo grossi quando la richiesta di correzione è piccola. La nuova misura del Cos $\varphi$  deve essere inferiore a 1 con il condensatori inserito.

# *11 - TABELLA ALLARMI:*

- **1**. In modalità manuale gli allarmi sono solamente indicativi di una situazione.
- **2**. Premendo il pulsante l'allarme visualizzato viene cancellato e si possono scorrere le letture dei valori per verificare la causa dell'allarme. Se, per 30 secondi, non si preme nessun bottone, l'allarme ritorna ad essere visualizzato.

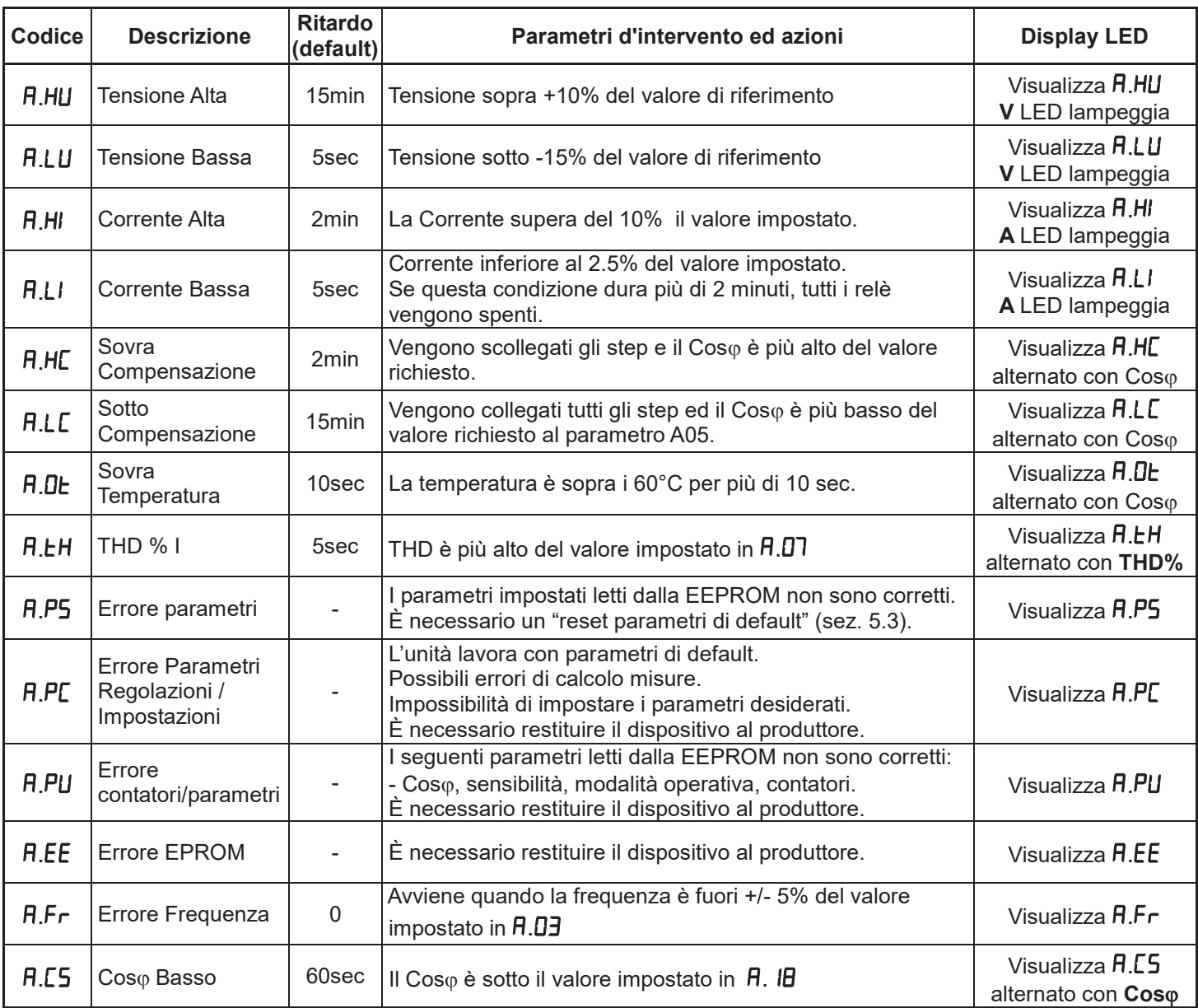

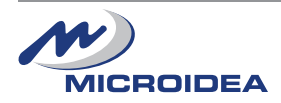

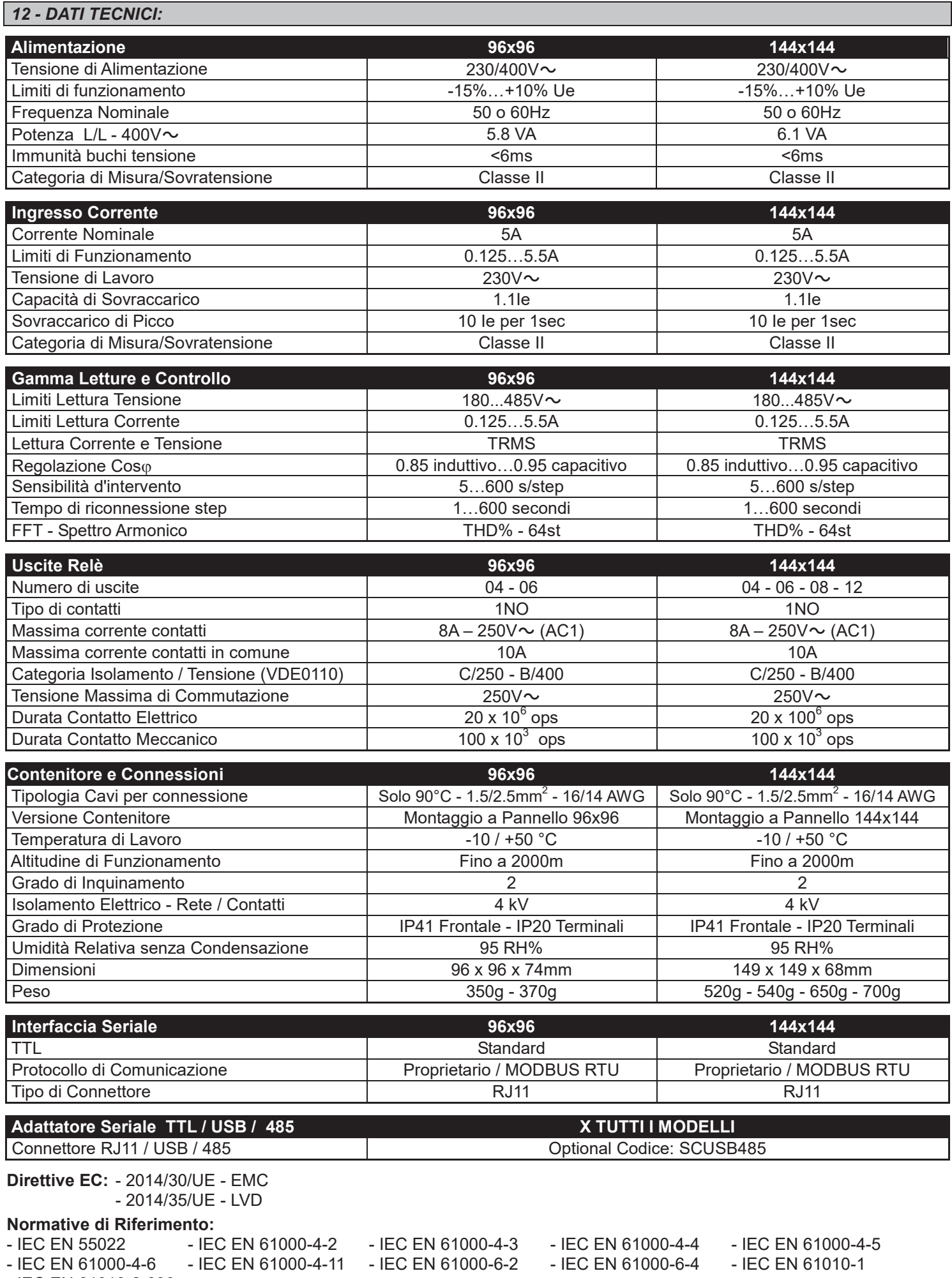

- IEC EN 61010-2-030

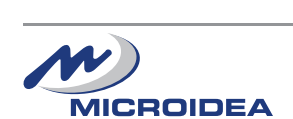

13 / 16 *MICROIDEA S.r.l. - Via Serio, 39 - 24021 Albino (BG) - ITALY* Tel. +39.035.773 925 - Fax +39.035.773 933 e-mail: microidea@microidea.it - Web: www.microidea.it

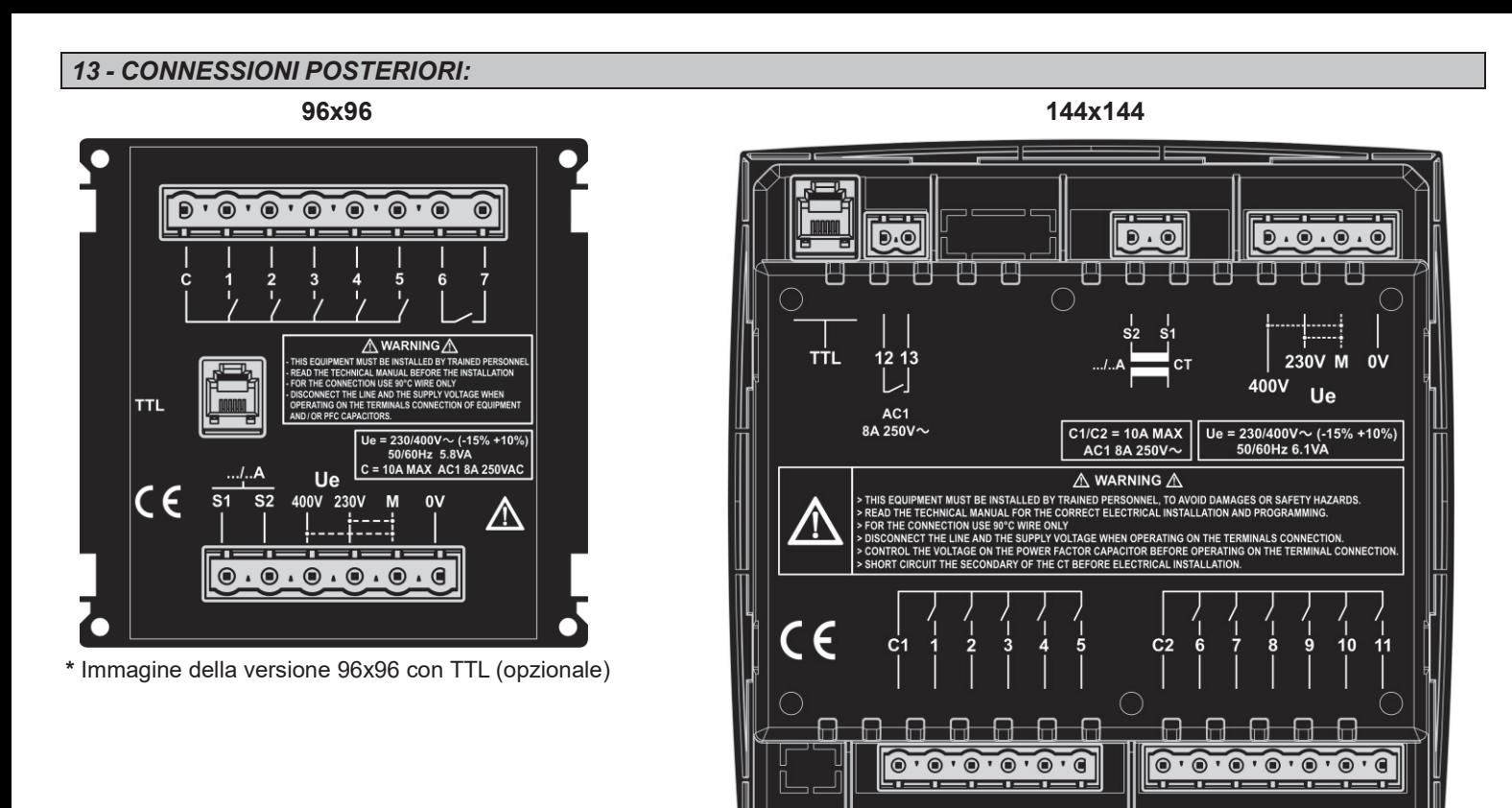

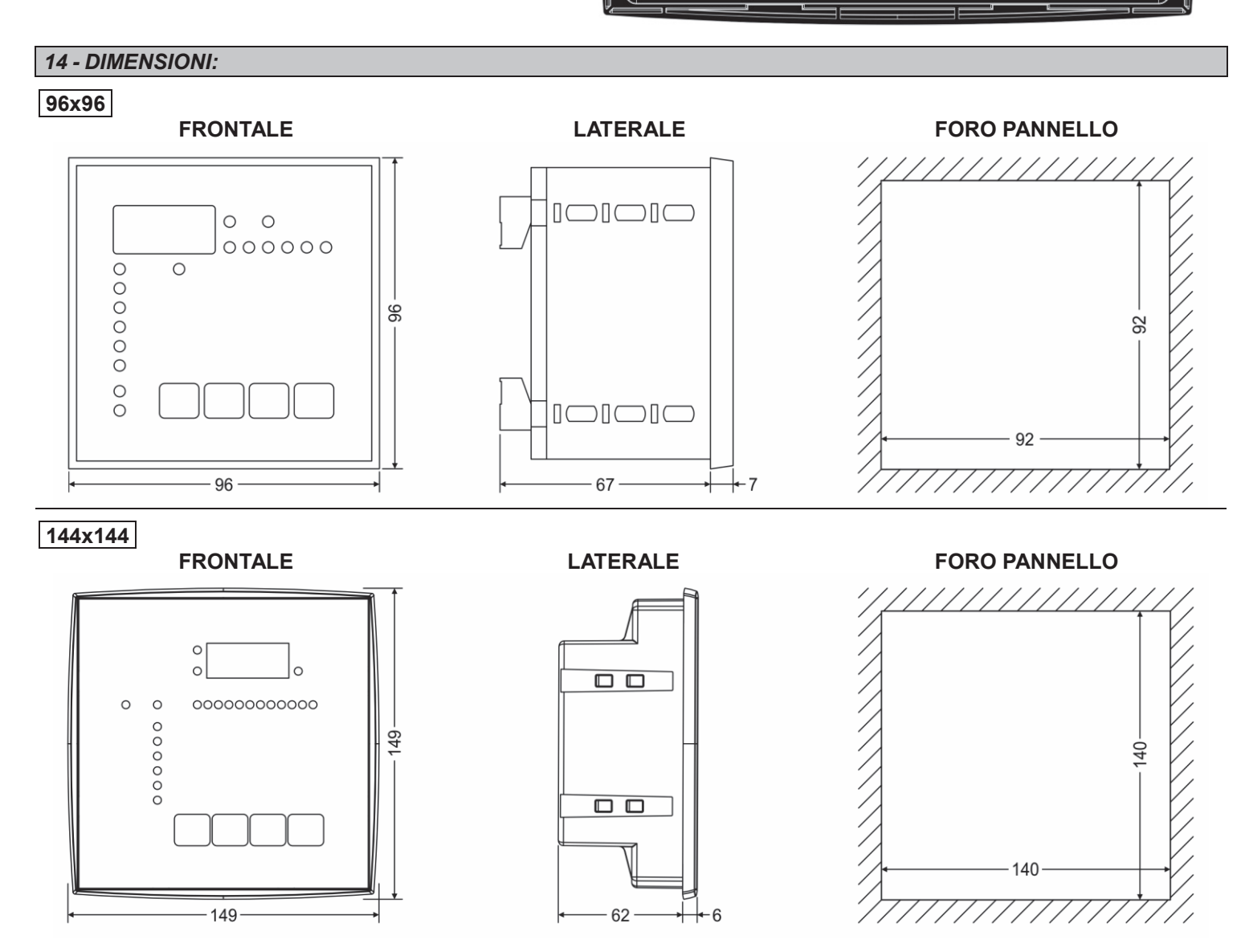

Unità: mm

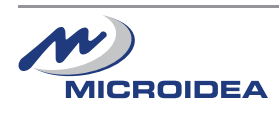

MICROIDEA S.r.l. - Via Serio, 39 - 24021 Albino (BG) - ITALY Tel. +39.035.773 925 - Fax +39.035.773 933 e-mail: microidea@microidea.it - Web: www.microidea.it

# **PULIZIA DISPOSITIVO**

Se necessario, pulire il dispositivo con un panno morbido inumidito con acqua. Effettuare questa operazione a dispositivo spento e scollegato da qualsiasi fonte di tensione.

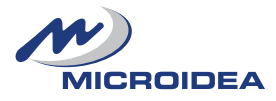

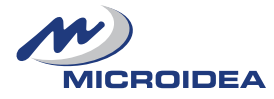